### keyestudio Mini Tank Robot

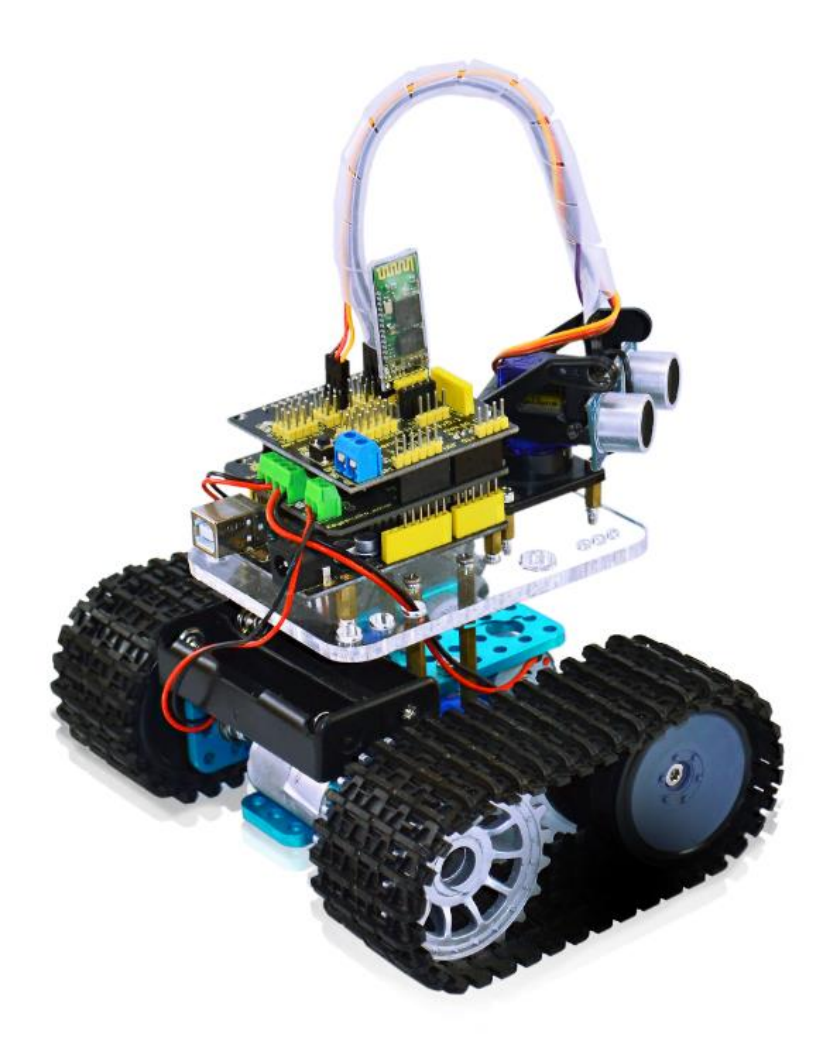

### Catalog

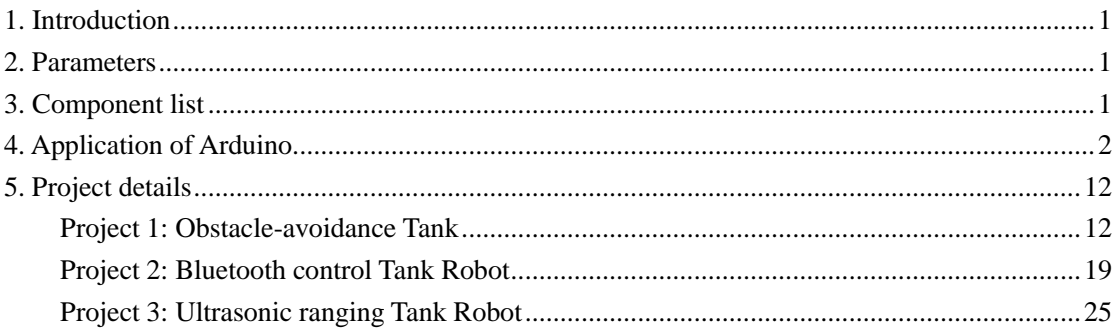

### <span id="page-1-0"></span>**1. Introduction**

Mini tank robot is a learning application development system of microcontroller based on Arduino. It has functions such as ultrasonic obstacle avoidance, Bluetooth remote control. This kit contains many interesting programs. It can also be expanded with external circuit modules to have other functions. This kit is designed to help you interestingly learn Arduino. You can learn Arduino MCU development ability while having fun.

### <span id="page-1-1"></span>**2. Parameters**

- 1. Motor parameters: 6V, 150rpm/min
- 2. Use L298P driver module for motor control.

3. Equipped with Ultrasonic module, can detect whether there are obstacles ahead, and the distance between the Tank robot and the obstacles to realize obstacle avoidance function.

4. Equipped with Bluetooth wireless module, can remotely control the robot after pairing with mobile phone Bluetooth.

5. Can be connected to external  $7 \sim 12V$  power supply; with various sensor modules, it can realize various functions.

### <span id="page-1-2"></span>**3. Component list**

- 1. keyestudio UNO R3 controller \* 1
- 2. keyestudio L298P shield \* 1
- 3. keyestudio V5 sensor shield \* 1
- 4. HC-SR04 ultrasonic sensor module \* 1
- 5. keyestudio Bluetooth Module (HC-06) \* 1
- 6. Plastic platform (PC) \* 1
- 7. Servo motor \* 1
- 8. Transparent Acrylic board \* 1
- 9. Metal holder \* 4
- 10. Tank driver wheel \* 2
- 11. Tank load-bearing wheel \* 2
- 12. Caterpillar band \* 2
- 13. Metal motor \* 2
- 14. Copper coupler \* 2
- 15. 18650 2-cell battery case \* 1
- 16. USB cable (1m) \* 1
- 17. Copper bush \* 2

```
19. Hexagon copper bush (M3*10MM) * 4
20. Hexagon copper bush (M3*45MM) * 4
21. Round Screw (M3*6MM) * 10
22. Round Screw (M4*35MM) * 4
23. Inner hexagon screw (M3*8MM) * 10
24. Inner hexagon screw (M3*20MM) * 6
25. Inner hexagon screw (M3*25MM) * 6
26. Inner hexagon screw (M4*10MM) * 6
27. Inner hexagon screw (M4*50MM) * 2
28. M3 Nut * 6
29. M4 self-locking nut * 2
30. M4 nut * 15
31. Connector wire (150mm, black) * 2
32. Connector wire (150mm, red) * 2
33. F-F Dupont wire (20CM, 4Pin) * 1
34. Supporting part (27*27*16MM, blue) * 2
35. Winding wire (12CM) * 1
*******************************************************************************
* Self-prepare part
18650 rechargeable battery * 2
```

```
4. Application of Arduino
```
<span id="page-2-0"></span>18650 charger \* 1

18. Flange bearing \* 4

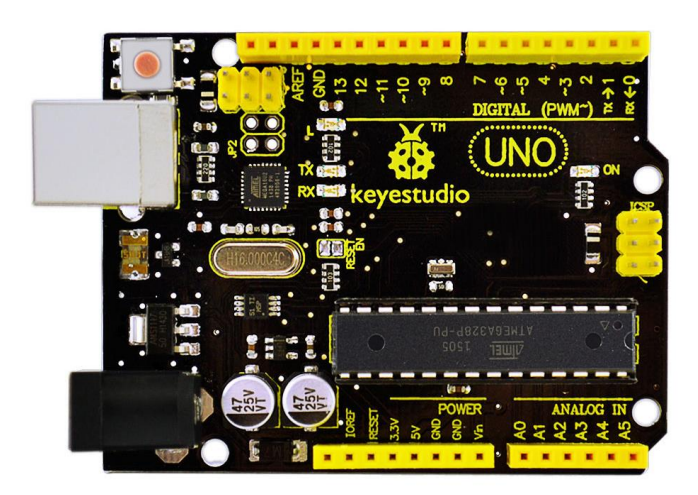

#### **Introduction**

#### What's Arduino?

Arduino is an open-source hardware project platform. This platform includes a circuit board with simple I/O function and program development environment software. It can be used to develop interactive products. For example, it can read signals of multiple switches and sensors, and control light, servo motor and other various physical devices. It's widely applied in robot field.

#### **Arduino installation and program upload:**

First, download the Arduino development software, click below hyperlink:

[arduino-1.5.6-r2-windows.rar](http://7326097.s21d-7.faiusrd.com/0/ABUIABAAGAAgx72stAUomOnzwAQ?f=arduino-1.5.6-r2-windows.rar&v=1451957958)

Downloaded file is a arduino-1.5.6-r2-windows.zip compressed folder, unzip it to your hard drive.

Double click Arduino-1.5.6 .exe. Click "I agree";

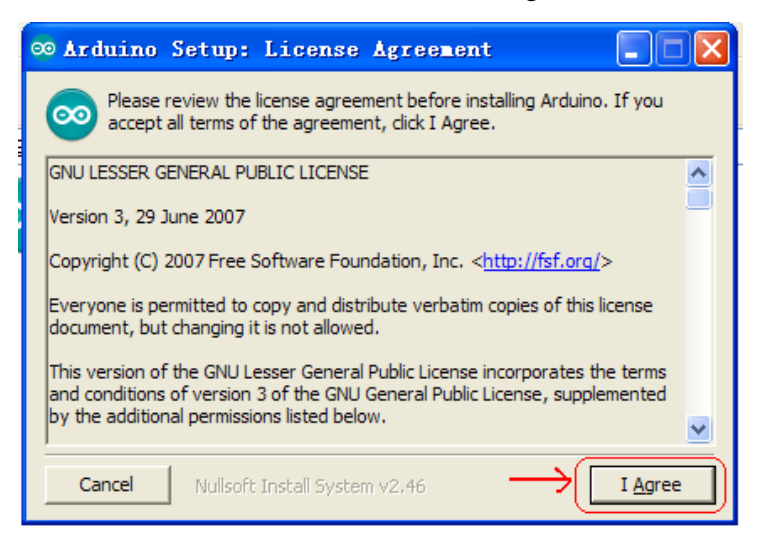

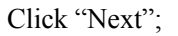

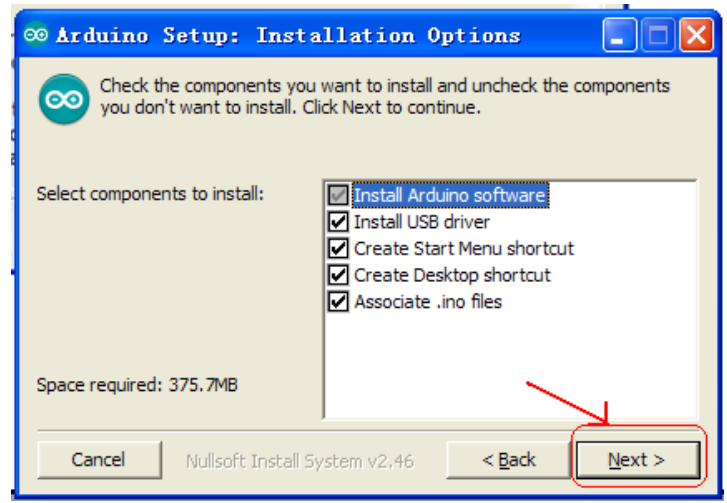

And then "Install";

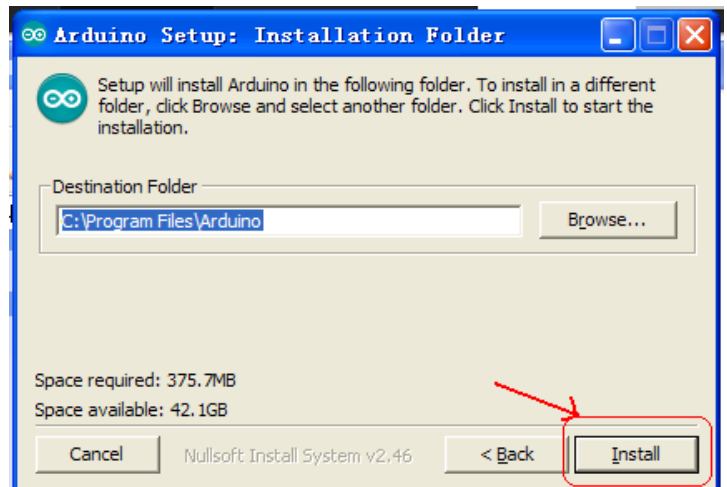

Wait for the installation to be completed, click close.

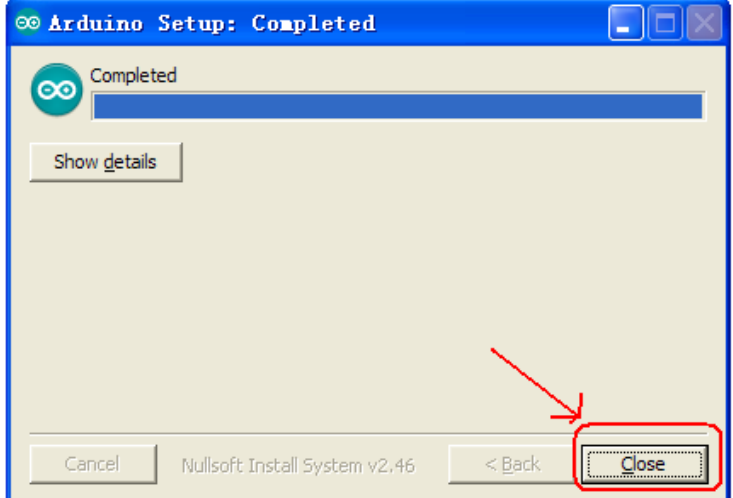

Below is how Arduino 1.5.6 looks like.

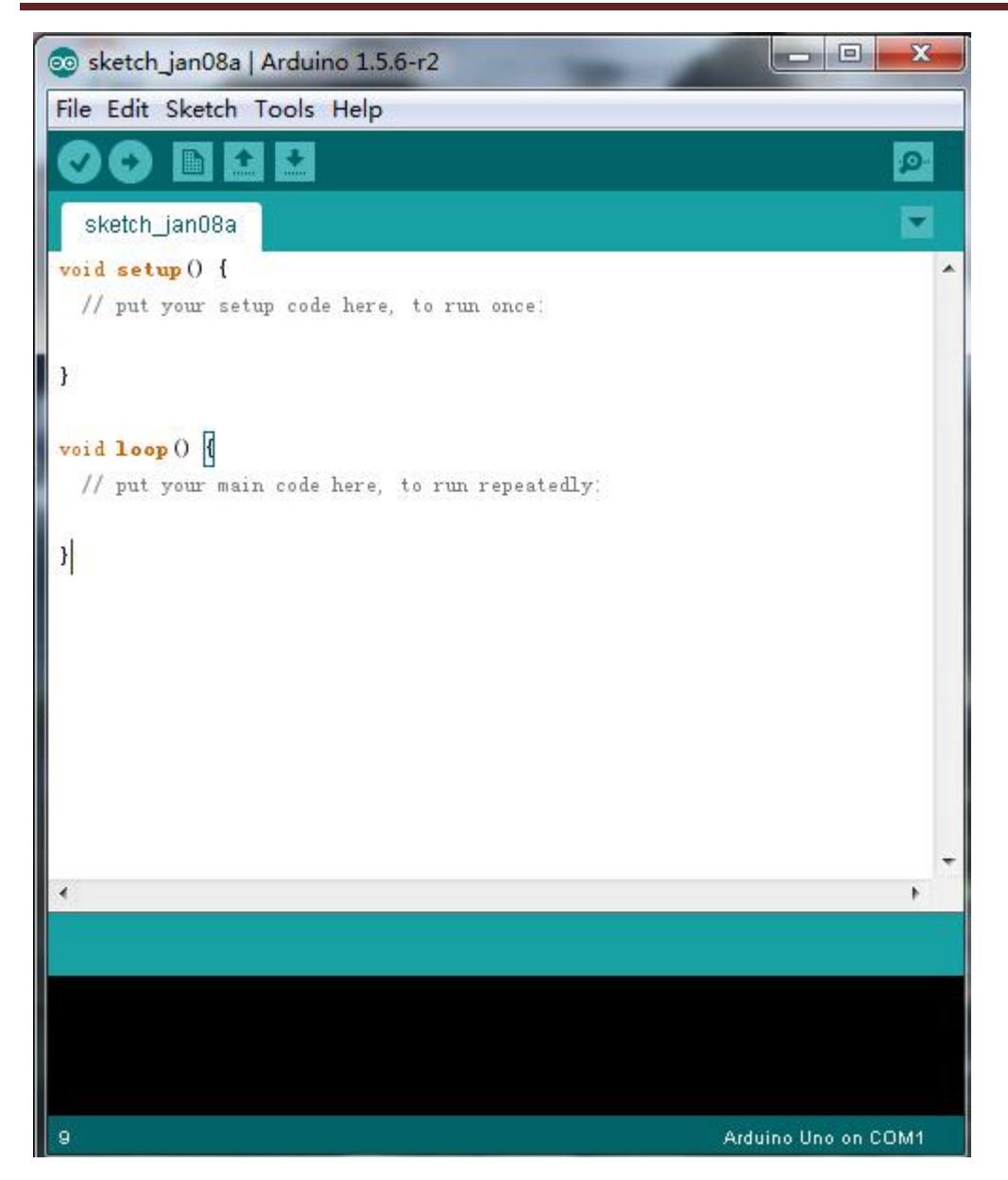

#### **Next, let's install Arduino driver.**

For different operating system, there may be slight difference in installation method. Below is an example in WIN 7.

When you connect Arduino Uno to your computer the first time, right click "Computer"  $\rightarrow$ "Properties"—> "Device manager", you can see "Unknown devices".

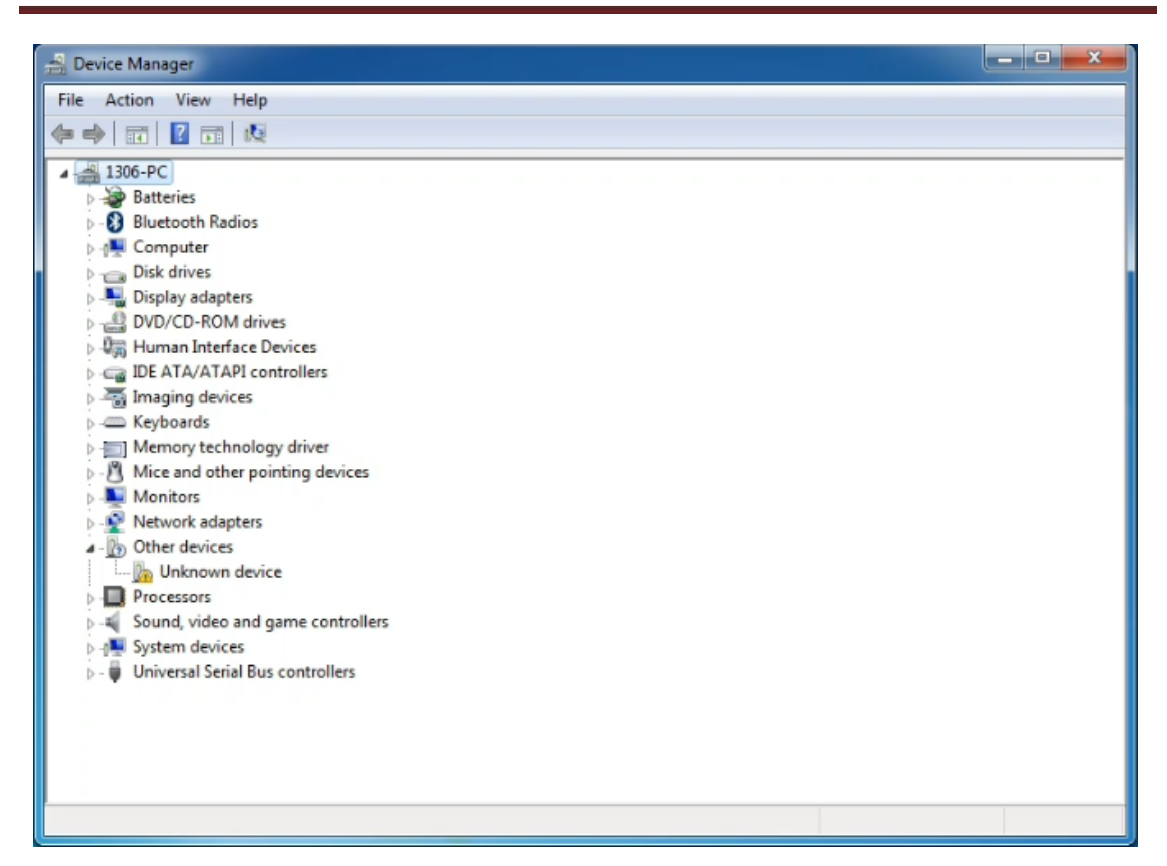

Click "Unknown devices", select "Update Driver software".

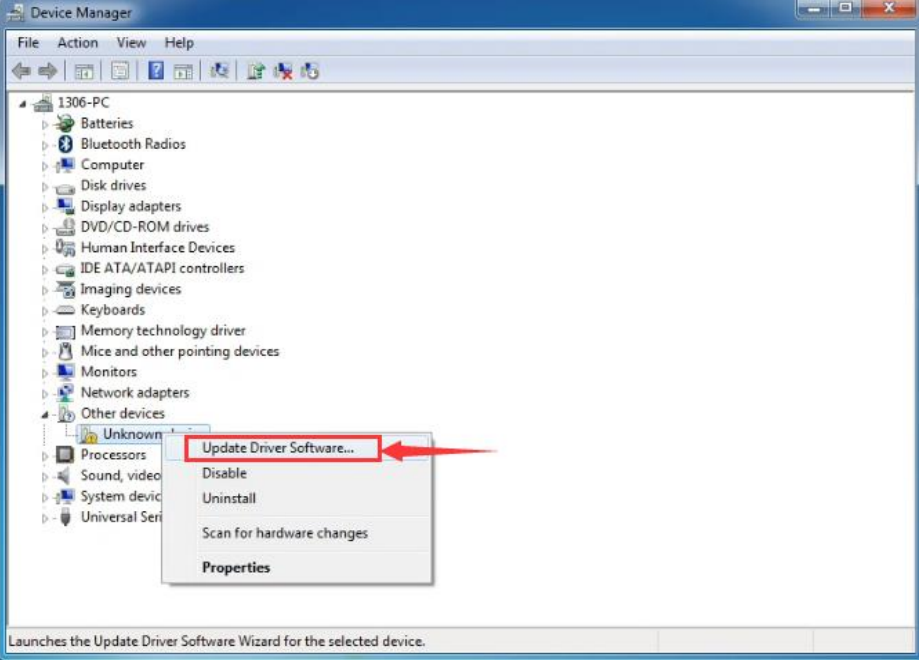

In this page, click "Browse my computer for driver software".

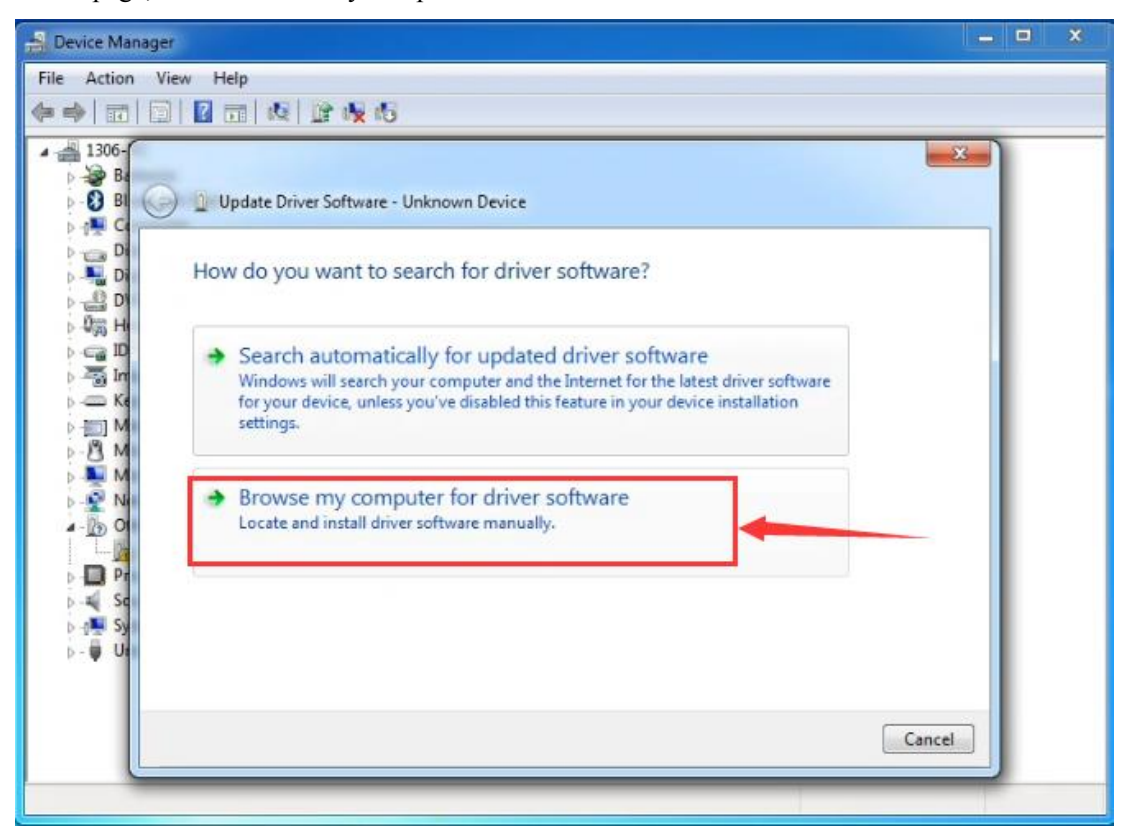

Find the "drivers" file.

![](_page_7_Picture_4.jpeg)

Click "Next"; select "Install this driver software anyway" to begin the installation.

![](_page_8_Picture_2.jpeg)

Installation completed; click "Close".

![](_page_8_Picture_60.jpeg)

After driver is installed, go to "Device manager" again. Right click "Computer" —> "Properties"—> "Device manager", you can see UNO device as below figure shows, also the Com port info.

![](_page_9_Picture_1.jpeg)

Following is a sketch uploading example called "Hello World!".

First, open Arduino IDE. In this example sketch, we program Arduino to display "Hello World!" in serial monitor when it receives a specific character string "R"; also the on-board D13 LED will blink once each time it receives "R".

First, set up board; In "Tools", select "Arduino Uno".

![](_page_9_Picture_5.jpeg)

Next, set up COM port; In "Tools", select "COM3".

![](_page_10_Picture_32.jpeg)

After selection, you can see indicated area is the same with settings in "Device manager".

![](_page_10_Picture_3.jpeg)

Copy the example sketch and paste it to the IDE; click "Verify " to check compiling mistakes; click "Upload  $\Box$ " to upload the program to the board. en<br>Sketch jan04a | Arduino 15.6-r2 **SCHOOL** File Edit Sketch Tools Help

![](_page_11_Picture_45.jpeg)

After uploading is done, open "serial monitor  $\blacksquare$ "; enter "R"; click "Send", the serial monitor will display "Hello World!" and the D13 LED will blink once.

![](_page_11_Picture_46.jpeg)

Congratulations! Your first sketch uploading is a success!

### <span id="page-12-0"></span>**5. Project details**

#### <span id="page-12-1"></span>**Project 1: Obstacle-avoidance Tank**

#### **Introduction**

This project is a simple obstacle avoidance tank robot system based on Arduino, including the software and hardware design. The controller part is a UNO board. Ultrasonic sensor and servo motors are used to detect whether there are obstacles ahead, and feedback the signal to UNO. UNO will analyze the signal to determine and control the motors movement to adjust Tank moving direction. Therefore the tank robot can automatically avoid obstacles.

#### **Working principle**

1. Ultrasonic ranging: the controller sends out a a high level signal of more than 10μs, when the output pin receives the high level signal, the timer will be on; when the signal changes to low level, we can read the time period of the timer, which is the time used for this ultrasonic wave transceiving. Together with its transmission speed, we can calculate the distance.

2. After we use the ultrasonic sensor to detect the distance from an obstacle, we can control the movement of the Tank according to the data.

3. If the distance from the obstacle is < 10cm, the Tank moves backward; if the distance is  $>=25$ cm, the Tank moves forward; if the distance is  $<$ 25cm, we control the movement of the servo motors to measure the distance of the left and right. If both the distance are <10cm, the Tank moves backward; if the distance are both  $\geq$  10cm, and distance on the left is more than the distance on the right, the Tank moves to the left; if distance on the left is <= the distance on the right, the Tank moves to the right.

#### **Main hardware introduction**

![](_page_12_Picture_10.jpeg)

**Performance parameter:** 

- 1. Working voltage: DC5V
- 2. Static Current: <2mA
- 3. Level output: high 5V
- 4. Level output: low 0V
- 5. Induction angle: <15°
- 6. Detecting range : 2cm-450cm
- 7. Detecting accuracy: 0.3cm

#### **Detecting principle**

(1) use IO port to trigger the ranging, with at least  $10\mu s$  high level signal;

(2) the module automatically sends 8 40khz square waves and automatically detect whether there is returned waves;

(3) if there is signal returned, the IO port will output a low level signal. The lasting time of the high level signal is the time between the launching and receiving of the ultrasonic signal. The

detecting range= (high level lasting time\*speed of sound(340M/S))/2 。

#### **Usage:**

1. The sensor has 4 pins, Vcc, Trig, Echo, and Gnd. Vcc and Gnd is for power supply, Trig as signal transmitting end (connect to D5), Echo as signal receiving end (connect to D4). 2. Open serial monitor; set baud rate to 9600; we can see the distance value from the obstacle in cm.

#### **Module test program:**

```
int inputPin = 4; // set Echo pin to D4
 int outputPin =5; // set Trig pin to D4
  void setup()
{
  Serial.begin(9600); 
  pinMode(inputPin, INPUT); // define sensor pin as input
pinMode(outputPin, OUTPUT); // define sensor pin as output 
}
void loop() 
{
  digitalWrite(outputPin, LOW); // ultrasonic sensor transmit low level signal 2μs
  delayMicroseconds(2);
```
 digitalWrite(outputPin, HIGH); // ultrasonic sensor transmit high level signal 10μs, at least  $10<sub>µs</sub>$ 

delayMicroseconds(10);

digitalWrite(outputPin, LOW); // keep transmitting low level signal

float Fdistance = pulseIn(inputPin, HIGH);  $\#$  read the time in between

Fdistance= Fdistance/5.8/10; // convert the time into distance (unit: cm)

Serial.println(Fdistance);

```
 }
```
#### **Schematic and connection diagram**

![](_page_14_Figure_9.jpeg)

![](_page_14_Figure_10.jpeg)

#### **Obstacle avoidance Tank Robot program**

/\*  $L = Left$  $R = Right$  $F = forward$  $B =$  backward \*/ #include <Servo.h> int pinLB = 12;  $\frac{1}{2}$  // define pin 12 int pinLF = 3;  $\frac{1}{2}$  define pin 3 int pin $RB = 13$ ; // define pin 13 int pin $RF = 11$ ; // define pin 11 //////////////////////////////// int inputPin = 4;  $\frac{1}{2}$  // define pin for sensor echo int outputPin  $=5$ ; // define pin for sensor trig int Fspeedd =  $0$ ; // forward speed int Rspeedd = 0;  $\frac{1}{2}$  // right speed int Lspeedd = 0;  $\frac{1}{2}$  // left speed int directionn = 0; // forward=8 backward=2 left=4 right=6 Servo myservo; // set myservo int delay time = 250; // settling time after steering servo motor moving B

![](_page_15_Picture_196.jpeg)

void setup()

{

```
Serial.begin(9600); // Define motor output pin
   pinMode(pinLB,OUTPUT); // pin 12
   pinMode(pinLF,OUTPUT); // pin 3 (PWM)
   pinMode(pinRB,OUTPUT); // pin 13
   pinMode(pinRF,OUTPUT); // pin 11 (PWM) 
  pinMode(inputPin, INPUT); // define input pin for sensor
   pinMode(outputPin, OUTPUT); // define output pin for sensor 
  myservo.attach(9); // Define servo motor output pin to D9 (PWM)
 }
void advance() // move forward
     { 
    digitalWrite(pinLB,LOW); // right wheel moves forward
    digitalWrite(pinRB, LOW); // left wheel moves forward
         analogWrite(pinLF,255);
```

```
 analogWrite(pinRF,255);
      }
void stopp() // stop
      {
       digitalWrite(pinLB,HIGH);
       digitalWrite(pinRB,HIGH);
       analogWrite(pinLF,0);
       analogWrite(pinRF,0); 
      }
void right() \frac{1}{2} // turn right (single wheel)
     {
    digitalWrite(pinLB,HIGH); // wheel on the left moves forward
    digitalWrite(pinRB,LOW); // wheel on the right moves backward
    analogWrite(pinLF, 255);
    analogWrite(pinRF,255); 
      }
void left() \frac{1}{2} // turn left (single wheel)
     {
    digitalWrite(pinLB,LOW); // wheel on the left moves backward
    digitalWrite(pinRB,HIGH); // wheel on the right moves forward
    analogWrite(pinLF, 255);
    analogWrite(pinRF,255); 
      }
void back() \frac{1}{2} // move backward
      {
       digitalWrite(pinLB,HIGH); // motor moves to left rear
       digitalWrite(pinRB,HIGH); // motor moves to right rear
       analogWrite(pinLF,255); 
       analogWrite(pinRF,255); 
      }
void detection() \frac{1}{2} measure 3 angles (0.90.179)
     { 
       int delay_time = 250; // stabilizing time for servo motor after moving backward
       ask_pin_F(); \frac{1}{2} // read the distance ahead
      if(Fspeedd < 10) \frac{1}{16} if distance ahead is <10cm
        {
       stopp(); \frac{1}{2} // clear data
        delay(100);
       back(); \frac{1}{2} // move backward for 0.2S
        delay(200);
        }
```

```
if(Fspeedd < 25) // if distance ahead is < 25cm
        {
          stopp(); 
         delay(100); \frac{1}{2} // clear data
         ask_pin_L(); // read distance on the left
         delay(delay time); // stabilizing time for servo motor
         ask pin R(); // read distance on the right
          delay(delay_time); // stabilizing time for servo motor 
         if(Lspeedd > Rspeedd) // if distance on the left is >distance on the right
          {
           directionn = Lgo; // move to the L
 }
         if(Lspeedd \leq Rspeedd) // if distance on the left is \leq distance on the right
\left\{ \begin{array}{c} \end{array} \right\}directionn = Rgo; // move to the right
 } 
         if (Lspeedd < 10 && Rspeedd < 10) // if distance on left and right are both < 10cm
\left\{ \begin{array}{c} \end{array} \right\}directionn = Bgo; // move backward
 } 
        }
        else // if distance ahead is >25cm 
\{directionn = Fgo; // move forward
        }
     } 
void ask_pin_F() \frac{1}{2} // measure the distance ahead
     {
        myservo.write(90);
        digitalWrite(outputPin, LOW); // ultrasonic sensor transmit low level signal 2μs
        delayMicroseconds(2);
        digitalWrite(outputPin, HIGH); // ultrasonic sensor transmit high level signal10μs, at 
least 10μs
        delayMicroseconds(10);
       digitalWrite(outputPin, LOW); // keep transmitting low level signal
       float Fdistance = pulseIn(inputPin, HIGH); // read the time in between
       Fdistance= Fdistance/5.8/10; // convert time into distance (unit: cm)
       Fspeedd = Fdistance; // read the distance into Fspeedd
```

```
 }
```

```
void ask_pin_L() \quad // measure distance on the left
     {
       myservo.write(5);
        delay(delay_time);
        digitalWrite(outputPin, LOW); // ultrasonic sensor transmit low level signal 2μs
        delayMicroseconds(2);
        digitalWrite(outputPin, HIGH); // ultrasonic sensor transmit high level signal10μs, at 
least 10μs
        delayMicroseconds(10);
       digitalWrite(outputPin, LOW); // keep transmitting low level signal
       float Ldistance = pulseIn(inputPin, HIGH); // read the time in between
       Ldistance= Ldistance/5.8/10; // convert time into distance (unit: cm)
        Lspeedd = Ldistance; // read the distance into Lspeedd
     } 
void ask_pin_R() \frac{1}{2} measure distance on the right
     {
        myservo.write(177);
       delay(delay_time);
        digitalWrite(outputPin, LOW); // ultrasonic sensor transmit low level signal 2μs
        delayMicroseconds(2);
        digitalWrite(outputPin, HIGH); // ultrasonic sensor transmit high level signal10μs, at 
least 10μs
        delayMicroseconds(10);
       digitalWrite(outputPin, LOW); // keep transmitting low level signal
       float Rdistance = pulseIn(inputPin, HIGH); // read the time in between
       Rdistance= Rdistance/5.8/10; // convert time into distance (unit: cm)
       Rspeedd = Rdistance; // read the distance into Rspeedd
     } 
void loop()
   {
    myservo.write(90); \frac{1}{2} home set the servo motor, ready for next measurement
    detection(); \frac{1}{2} // measure the angle and determine which direction to move
   if(directionn == 2) // if directionn= 2
    {
      back(); 
     delay(800); \angle go backward
     left();
     delay(200); // Move slightly to the left (to prevent stuck in dead end)
    }
   if(directionn == 6) // if directionn = 6
    {
      back();
```

```
 delay(100); 
   right(); 
  delay(600); // turn right
 }
if(directionn == 4) // if directionn = 4 { 
   back(); 
   delay(600); 
   left(); 
  delay(600); \frac{1}{2} // turn left
 } 
if(directionn == 8) // if directionn = 8 { 
 advance(); \frac{1}{2} // move forward
  delay(100); 
 }
 }
```
### <span id="page-19-0"></span>**Project 2: Bluetooth control Tank Robot**

#### **Introduction**

This project is a tank robot system based on Bluetooth communication, including software and hardware design. The controller part is a UNO board. A Bluetooth module is used to receive the Bluetooth signal from the cellphone and feedback the signal to the UNO. UNO will analyze the signal to determine and control the motors movement to adjust car moving direction. Therefore the tank robot can be controlled by cellphone.

#### **Working principle**

1. The Bluetooth module is connected to UNO; the module communicates with cell phone through a Bluetooth APP.

2. The Bluetooth APP on the cell phone will pass information of "U""D""L""R""S" to the Bluetooth module.

3. The Bluetooth module will pass the information to the UNO, so the UNO can determine car movement according to the information received.

4. When the UNO receives a "U", the car goes straight forward; when it receives a "D", the car goes backward; "L" for turning left; "R" for turning right; and "S" for stop.

#### **Main hardware introduction**

![](_page_20_Picture_1.jpeg)

#### **Bluetooth communication:**

The term "Bluetooth" is derived from a Denmark king's name in 10th century. The king is named Harald Blatand, while "Blatand" in English means Bluetooth.

The so-called Bluetooth technology is actually a type of short distance wireless transmission technology. We can use "Bluetooth" to effectively simplify the communication between terminal devices such as laptop and mobile phone. It can also simplify communication between these devices and the Internet, thus improving the speed and efficiency of data transmission between them, widening the application scope of wireless communication.

#### **Performance parameter:**

1. The Bluetooth module used here is a HC-06 slave module. It has 4 pins namely VCC, GND, TXD and RXD.

2. With an LED indicator to indicate connection status, quick flashing means no Bluetooth connected; steadily on means Bluetooth is connected and the channel is open.

3. Module bottom is equipped with anti-reverse diode, with 3.3V LDO; input voltage between 3.6~6V. When the Bluetooth is not paired, the current is around 30mA; when Bluetooth is paired, current is around 10mA. The input voltage should not be over 7V.

4. Interface level is 3.3V, can be directly connected to various MCU (51, AVR, PIC, ARM,

MSP430 etc.), also 5V MCU, no need for MAX232, and can not be used with MAX232.

5. 10m effective distance in open area (power class is CLASS 2). The distance can be further, but the connection quality can not be ensured.

6. Can be used as full duplex com after it's paired, no need to have knowledge of any Bluetooth protocols; supports 8 data bit, 1 stop bit; can set up odd-even check communication format, which is the most commonly used communication format, does not support other formats.

7. Compact design (40mm\*15.5mm), factory SMD production ensures quality; with transparent heat shrinkable film for dust-proof and anti-static.

8. Supports standard baud rate between 4800bps~1382400bps.

9. Module size: 40mm\*15mm

#### **Usage:**

1. The sensor has 4 pins, GND, VCC, RX and TX. Connect main board +5V to Bluetooth VCC, main board GND to Bluetooth GND, main board TX to Bluetooth RX and RX to Bluetooth TX.

2. Remember to open the Bluetooth on your phone; when you open the Bluetooth APP, it will remind you.

- 3. Pair up Bluetooth device on your phone, search and pair.
- 4. Pair up device, PIN No. is 1234.

Open Bluetooth APP and pair up Bluetooth device. After it's paired, the Bluetooth module can communicate with cell phone.

#### **Module test:**

Since this is your first try with Bluetooth module, we'll do a simple test of having Arduino to successfully communicate with PC. First is the wire connection. Connect the module to the main board as stated in **usage** (refer to below figure). When the Bluetooth module is successfully connected to PC, the power indicator of the module will blink and connection indicator the green one will be on.

![](_page_21_Picture_9.jpeg)

Now, let's move on to the program. I'll enter "r" and after Arduino receives my command "r", the pin13 LED on the main board will blink and serial monitor will print "keyes". The program is as follows:

char val; int ledpin=13; void setup() { Serial.begin(9600); pinMode(ledpin,OUTPUT);

} void loop() { val=Serial.read(); if(val=='r') { digitalWrite(ledpin, HIGH); delay((500); digitalWrite(ledpin, LOW); delay(500); Serial.println("keyes"); }

}

#### **Schematic and connection diagram**

![](_page_22_Figure_4.jpeg)

![](_page_23_Figure_1.jpeg)

#### **Bluetooth control tank robot program**

```
/* 
    L = leftR = rightF = forwardB = backward
*/
int pinLB = 12; \frac{1}{2} // define pin 12
int pinLF = 3; \frac{1}{2} // define pin 3
int pinRB = 13; // define pin 13
int pinRF = 11; // define pin 11
int val;
void setup()
 {
  Serial.begin(9600); \frac{1}{2} // define pin for motor output
   pinMode(pinLB,OUTPUT); // pin 12
   pinMode(pinLF,OUTPUT); // pin 3 (PWM)
   pinMode(pinRB,OUTPUT); // pin 13
   pinMode(pinRF,OUTPUT); // pin 11 (PWM) 
 }
void advance() // move forward
     { 
    digitalWrite(pinLB,LOW); // right wheel moves forward
    digitalWrite(pinRB, LOW); // left wheel moves forward
```

```
 analogWrite(pinLF,255); 
      analogWrite(pinRF,255);
      }
void stopp() // stop
      {
       digitalWrite(pinLB,HIGH);
       digitalWrite(pinRB,HIGH);
       analogWrite(pinLF,0);
       analogWrite(pinRF,0); 
      }
void right() \frac{1}{2} // turn right (single wheel)
      {
    digitalWrite(pinLB,HIGH); // left wheel moves forward
    digitalWrite(pinRB,LOW); // right wheel moves backward
    analogWrite(pinLF, 255);
    analogWrite(pinRF,255); 
      }
void left() \frac{1}{2} // turn left (single wheel)
      {
    digitalWrite(pinLB,LOW); // left wheel moves forward
    digitalWrite(pinRB,HIGH); // right wheel moves backward
    analogWrite(pinLF, 255);
    analogWrite(pinRF,255); 
      }
void back() \frac{1}{2} // move backward
      {
       digitalWrite(pinLB,HIGH); // motor moves to left rear
       digitalWrite(pinRB,HIGH); // motor moves to right rear
       analogWrite(pinLF,255); 
       analogWrite(pinRF,255); 
      }
void loop()
      { 
      val=Serial.read(); 
      if(val=='U')advance();
      if(val=='D')back();
     if(val=='L')left();
      if(val=='R')right();
     if(val=='S')stopp();
     }
```
#### <span id="page-25-0"></span>**Project 3: Ultrasonic ranging Tank Robot**

#### **Introduction**

In project 1, we use the ultrasonic sensor module for the tank to realize obstacle avoidance function. In project 2, we use a HC-06 Bluetooth module for the tank, so the tank can be controlled form a cellphone terminal.

This project is based on project 1 and project 2. Here, we apply echo sounding method for the ranging. The trig end of ultrasonic sensor will launch ultrasonic wave in a specific direction. At the same time, the timer begins to count; when the ultrasonic wave encounters an obstacle, it's reflected back; when the echo end receives the signal, the timer stops the count. With the traveling speed of the wave and the traveling time, we can calculate the distance between the launching point and the obstacle.

Also,we will use the HC-06 Bluetooth module for the Tank to communicate with the terminal. The tank will send the measured distance to the terminal, so we can see clearly the distance between the tank and the obstacle while the tank is on.

This robot can be used in outdoor exploration or terrain exploration in a confined space.

#### $+5V$  GND  $\boxed{In1}$   $\boxed{In2}$  ENA ENB  $225$  $\overline{\mathbf{z}}$ Ê .<br>הו\$ובסד זטמה 298P trduino  $\overline{\mathbb{S}}$ GND **NIV** RFFF E. Т ┓ .<br>M

#### **Schematic and connection diagram**

![](_page_26_Picture_1.jpeg)

![](_page_26_Picture_2.jpeg)

**D.T** 

![](_page_26_Picture_3.jpeg)

![](_page_26_Picture_4.jpeg)

### **Ultrasonic ranging Tank Robot program**

/\*

![](_page_26_Picture_118.jpeg)

![](_page_26_Picture_119.jpeg)

#### void setup()

{

```
Serial.begin(9600); // Define motor output pin
   pinMode(pinLB,OUTPUT); // pin 12
   pinMode(pinLF,OUTPUT); // pin 3 (PWM)
   pinMode(pinRB,OUTPUT); // pin 13
   pinMode(pinRF,OUTPUT); // pin 11 (PWM) 
  pinMode(inputPin, INPUT); // define input pin for sensor
   pinMode(outputPin, OUTPUT); // define output pin for sensor 
  myservo.attach(9); // Define servo motor output pin to D9 (PWM)
 }
void advance() // move forward
     { 
    digitalWrite(pinLB,LOW); // right wheel moves forward
    digitalWrite(pinRB, LOW); // left wheel moves forward
          analogWrite(pinLF,255); 
     analogWrite(pinRF,255);
     }
void stopp() // stop
     {
      digitalWrite(pinLB,HIGH);
      digitalWrite(pinRB,HIGH);
      analogWrite(pinLF,0);
      analogWrite(pinRF,0); 
     }
void right() \frac{1}{2} // turn right (single wheel)
     {
    digitalWrite(pinLB,HIGH); // wheel on the left moves forward
    digitalWrite(pinRB,LOW); // wheel on the right moves backward
    analogWrite(pinLF, 255);
    analogWrite(pinRF,255); 
     }
void left() \frac{1}{2} // turn left (single wheel)
     {
    digitalWrite(pinLB,LOW); // wheel on the left moves backward
    digitalWrite(pinRB,HIGH); // wheel on the right moves forward
    analogWrite(pinLF, 255);
    analogWrite(pinRF,255); 
     }
void back() \frac{1}{2} // move backward
     {
      digitalWrite(pinLB,HIGH); // motor moves to left rear
      digitalWrite(pinRB,HIGH); // motor moves to right rear
```

```
 analogWrite(pinLF,255); 
      analogWrite(pinRF,255); 
     }
void detection() \frac{1}{2} measure 3 angles (0.90.179)
     { 
      int delay time = 250; // stabilizing time for servo motor after moving backward
      ask pin F(); // read the distance ahead
     if(Fspeedd < 10) \frac{1}{1} if distance ahead is <10cm
       {
      stopp(); // clear data
       delay(100);
      back(); \angle // move backward for 0.2S
       delay(200);
       }
      if(Fspeedd < 25) \frac{1}{2} if distance ahead is <25cm
       {
         stopp(); 
        delay(100); \frac{1}{2} clear data
        ask_pin_L(); \frac{1}{2} // read distance on the left
         delay(delay_time); // stabilizing time for servo motor
        ask_pin_R(); \frac{1}{2} // read distance on the right
         delay(delay_time); // stabilizing time for servo motor 
        if(Lspeedd > Rspeedd) // if distance on the left is >distance on the right
\{directionn = Lgo; // move to the L
 }
        if(Lspeedd \leq Rspeedd) // if distance on the left is \leq distance on the right
          {
          directionn = Rgo; // move to the right
 } 
        if (Lspeedd < 10 && Rspeedd < 10) // if distance on left and right are both < 10cm
          {
          directionn = Bgo; // move backward
 } 
        }
       else // if distance ahead is >25cm 
       {
        directionn = Fgo; // move forward
       }
```

```
 } 
void ask_pin_F() \frac{1}{2} // measure the distance ahead
      {
        myservo.write(90);
        digitalWrite(outputPin, LOW); // ultrasonic sensor transmit low level signal 2μs
        delayMicroseconds(2);
        digitalWrite(outputPin, HIGH); // ultrasonic sensor transmit high level signal10μs, at 
least 10μs
        delayMicroseconds(10);
       digitalWrite(outputPin, LOW); // keep transmitting low level signal
       float Fdistance = pulseIn(inputPin, HIGH); // read the time in between
       Fdistance= Fdistance/5.8/10; // convert time into distance (unit: cm)
        Fspeedd = Fdistance; // read the distance into Fspeedd
       Serial.print("Fspeedd = ");
        Serial.print(Fspeedd );
       Serial.println(" cm");
      } 
 void ask pin L() // measure distance on the left
      {
       myservo.write(5);
       delay(delay_time);
        digitalWrite(outputPin, LOW); // ultrasonic sensor transmit low level signal 2μs
        delayMicroseconds(2);
       digitalWrite(outputPin, HIGH); // ultrasonic sensor transmit high level signal10us, at
least 10μs
        delayMicroseconds(10);
       digitalWrite(outputPin, LOW); // keep transmitting low level signal
       float Ldistance = pulseIn(inputPin, HIGH); \# read the time in between
       Ldistance= Ldistance/5.8/10; // convert time into distance (unit: cm)
       Lspeedd = Ldistance; \frac{1}{2} read the distance into Lspeedd
        Serial.print("Lspeedd = ");
       Serial.print(Lspeedd);
       Serial.print(" cm ");
      } 
void ask_pin_R() \frac{1}{2} measure distance on the right
     {
        myservo.write(177);
        delay(delay_time);
        digitalWrite(outputPin, LOW); // ultrasonic sensor transmit low level signal 2μs
        delayMicroseconds(2);
        digitalWrite(outputPin, HIGH); // ultrasonic sensor transmit high level signal10μs, at
```

```
least 10μs
       delayMicroseconds(10);
      digitalWrite(outputPin, LOW); // keep transmitting low level signal
      float Rdistance = pulseIn(inputPin, HIGH); \# read the time in between
      Rdistance= Rdistance/5.8/10; // convert time into distance (unit: cm)
       Rspeedd = Rdistance; // read the distance into Rspeedd
      Serial.print(" Rspeedd = ");
      Serial.print(Rspeedd );
      Serial.println(" cm");
     } 
void loop()
   {
    myservo.write(90); // home set the servo motor, ready for next measurement
    detection(); \frac{1}{2} // measure the angle and determine which direction to move
   if(directionn == 2) // if directionn= 2
    {
      back(); 
      delay(800); // go backward
     left();
     delay(200); // Move slightly to the left (to prevent stuck in dead end)
    }
   if(directionn == 6) // if directionn = 6
    {
      back();
      delay(100); 
      right(); 
     delay(600); // turn right
    }
   if(directionn = 4) \frac{1}{2} // if directionn = 4
    { 
      back(); 
      delay(600); 
      left(); 
     delay(600); \frac{1}{2} turn left
    } 
   if(directionn == 8) // if directionn = 8
    { 
    advance(): \frac{1}{2} // move forward
     delay(100); 
    }
    }
```